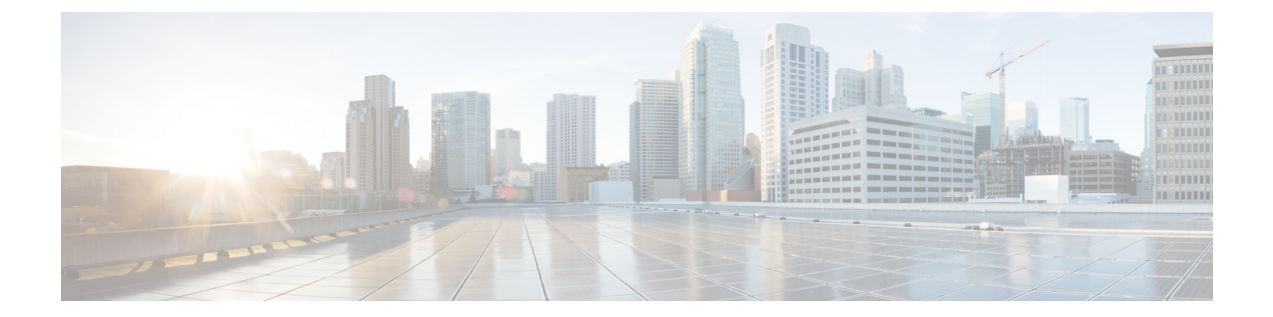

# 発信トラフィックでの既存の感染のスキャ ン

この章は、次の項で構成されています。

- [発信トラフィックのスキャンの概要](#page-0-0) (1 ページ)
- [アップロード要求について](#page-1-0) (2 ページ)
- [アウトバウンド](#page-2-0) マルウェア スキャン ポリシーの設定 (3 ページ)
- [アップロード要求の制御](#page-5-0) (6 ページ)
- DVS [スキャンのロギング](#page-6-0) (7 ページ)

### <span id="page-0-0"></span>発信トラフィックのスキャンの概要

悪意のあるデータがネットワークから発信されないようにするため、Web セキュリティ アプ ライアンスには発信マルウェア スキャン機能があります。ポリシー グループを使用して、マ ルウェアのスキャン対象となるアップロード、スキャンに使用するマルウェア対策スキャンエ ンジン、ブロックするマルウェアのタイプを定義できます。

Cisco Dynamic Vectoring andStreaming(DVS)エンジンは、トランザクション要求がネットワー クから発信されるときにそれをスキャンします。Cisco DVS エンジンとの連携により、Web セ キュリティアプライアンスでは無意識のうちに悪意のあるデータがアップロードされるのを防 止できます。

次の作業を実行できます。

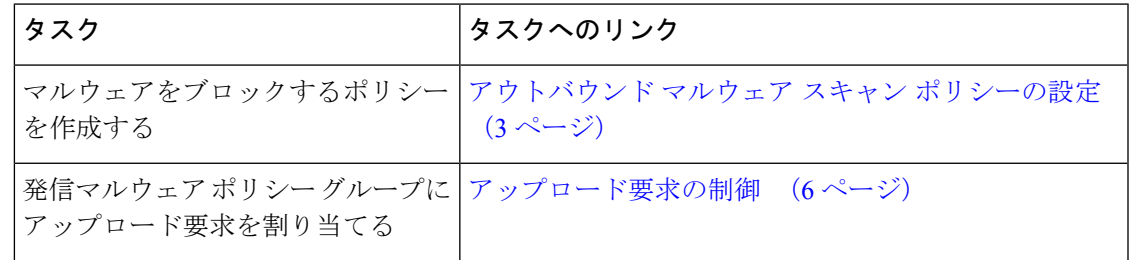

### 要求が**DVS**エンジンによってブロックされた場合のユーザエクスペリ エンス

Cisco DVS エンジンがアップロード要求をブロックすると、Web プロキシはエンド ユーザにブ ロック ページを送信します。ただし、すべての Web サイトでエンド ユーザにブロック ページ が表示されるわけではありません。一部の Web 2.0 Web サイトでは、静的 Web ページの代わ りに JavaScript を使用して動的コンテンツが表示され、ブロック ページが表示されることはあ りません。そのような場合でも、ユーザは適切にブロックされているので悪意のあるデータを アップロードすることはありませんが、そのことが Web サイトから通知されない場合もあり ます。

# <span id="page-1-0"></span>アップロード要求について

発信マルウェア スキャン ポリシーは、サーバにデータをアップロードするトランザクション (アップロード要求)に対して、Web プロキシが HTTP 要求と復号化 HTTPS 接続をブロック するかどうかを定義します。アップロード要求は、要求本文にコンテンツが含まれているHTTP または復号化 HTTPS 要求です。

アップロード要求を受信すると、Web プロキシは要求を発信マルウェア スキャン ポリシー グ ループと比較して、適用するポリシー グループを決定します。ポリシー グループに要求を割 り当てた後、ポリシー グループの設定済み制御設定と要求を比較し、要求をモニタするかブ ロックするかを決定します。発信マルウェア スキャン ポリシーによる判定で要求をモニタす ることが決定されると、要求はアクセス ポリシーに対して評価され、Web プロキシが実行す る最終アクションが該当するアクセス ポリシーによって決定されます。

サイズがゼロ(0)バイトのファイルのアップロードを試みているアップロード要求は、発信 マルウェア スキャン ポリシーに対して評価されません。 (注)

#### グループ メンバーシップの基準

各クライアント要求に ID が割り当てられ、次に、それらの要求が他のポリシー タイプと照合 して評価され、タイプごとに要求が属するポリシー グループが判定されます。Web プロキシ は、要求のポリシー グループ メンバーシップに基づいて、設定されているポリシー制御設定 をクライアント要求に適用します。

Web プロキシは、特定のプロセスを実行してグループ メンバーシップの基準と照合します。 グループ メンバーシップの以下の要素が考慮されます。

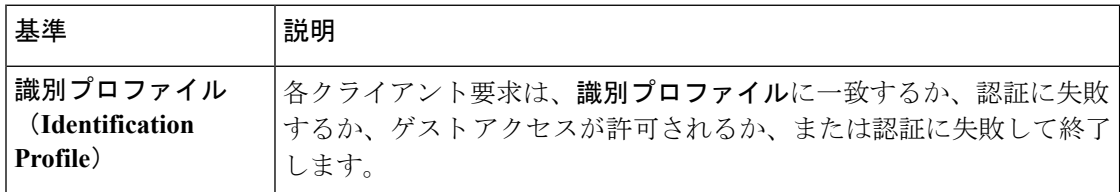

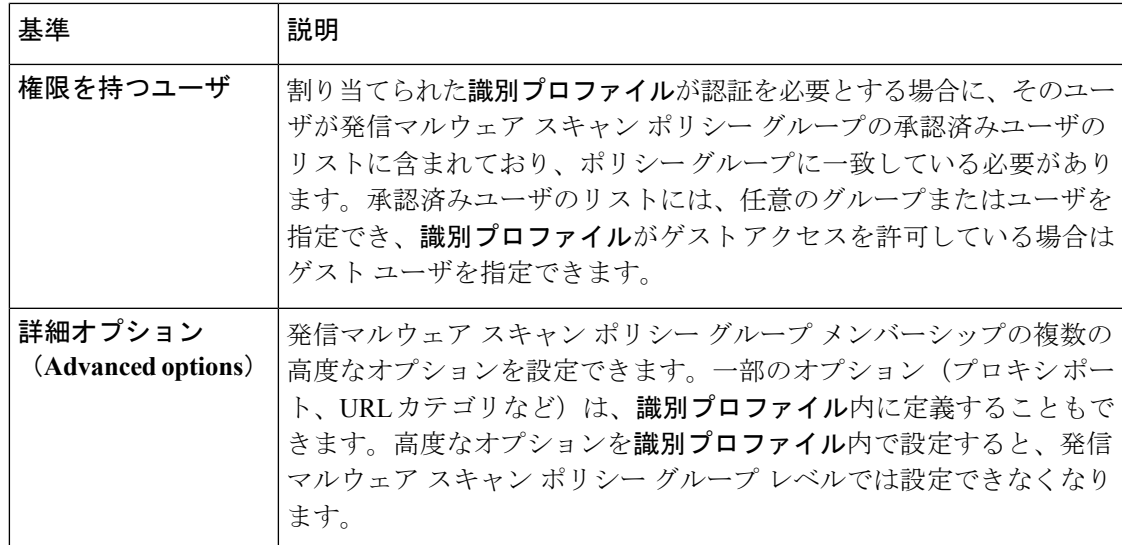

### クライアント要求と発信マルウェア スキャン ポリシー グループの照 合

Web プロキシは、アップロード要求のステータスを最初のポリシー グループのメンバーシッ プ基準と比較します。一致した場合、Web プロキシは、そのポリシー グループのポリシー設 定を適用します。

一致しない場合は、その以下のポリシー グループとアップロード要求を比較します。アップ ロード要求をユーザ定義のポリシー グループと照合するまで、Web プロキシはこのプロセス を続行します。ユーザ定義のポリシー グループに一致しない場合は、グローバル ポリシー グ ループと照合します。Web プロキシは、アップロード要求をポリシー グループまたはグロー バル ポリシー グループと照合するときに、そのポリシー グループのポリシー設定を適用しま す。

# <span id="page-2-0"></span>アウトバウンド マルウェア スキャン ポリシーの設定

宛先サイトの 1 つ以上のアイデンティティや URL カテゴリなど、複数の条件の組み合わせに 基づいてアウトバウンドマルウェアスキャンポリシーグループを作成できます。ポリシーグ ループのメンバーシップには、少なくとも1つの条件を定義する必要があります。複数の条件 が定義されている場合、アップロード要求がポリシーグループと一致するには、すべての条件 を満たしていなければなりません。ただし、アップロード要求は設定された ID の 1 つのみと 一致する必要があります。

- ステップ **1** [Webセキュリティマネージャ(Web Security Manager)] > [発信マルウェア スキャン(Outbound Malware Scanning) 1を選択します。
- **ステップ2** [ポリシーを追加 (Add Policy)]をクリックします。
- ステップ **3** ポリシー グループの名前と説明(任意)を入力します。
	- 各ポリシー グループ名は、英数字またはスペース文字のみを含む、一意の名前とする必要があ ります。 (注)
- ステップ **4** [上記ポリシーを挿入(Insert Above Policy)] フィールドで、ポリシー テーブル内のポリシー グループを 配置する場所を選択します。 複数のポリシー グループを設定する場合は、各グループに論理的な順序を指定します。
- ステップ **5** [識別プロファイルおよびユーザ(Identification Profiles And Users)] セクションで、このポリシー グルー プに適用する 1 つまたは複数の ID グループを選択します。
- ステップ **6** (任意)[詳細(Advanced)] セクションを拡張して、追加のメンバーシップ要件を定義します。
- ステップ7 いずれかの拡張オプションを使用してポリシーグループのメンバーシップを定義するには、拡張オプショ ンのリンクをクリックし、表示されるページでオプションを設定します。

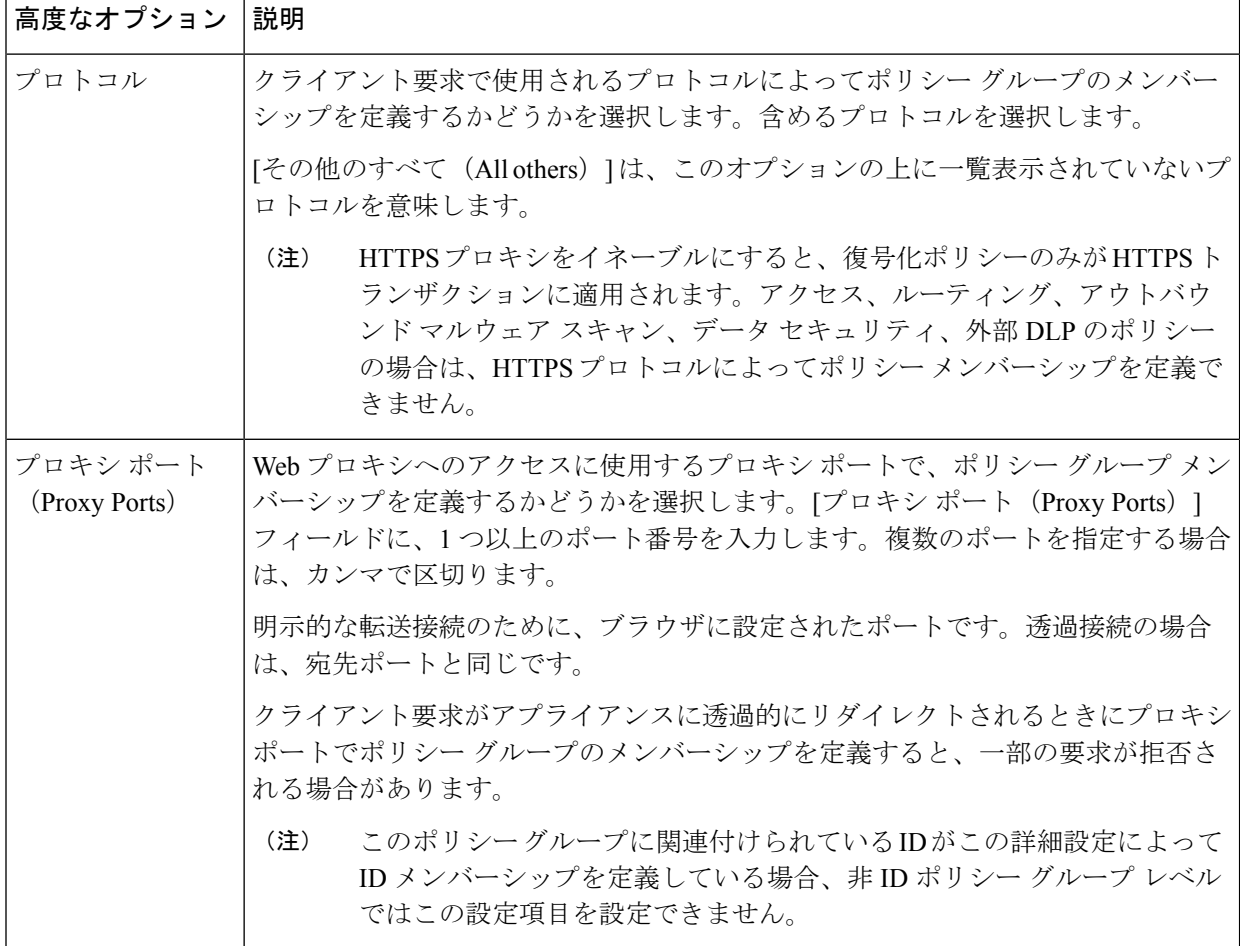

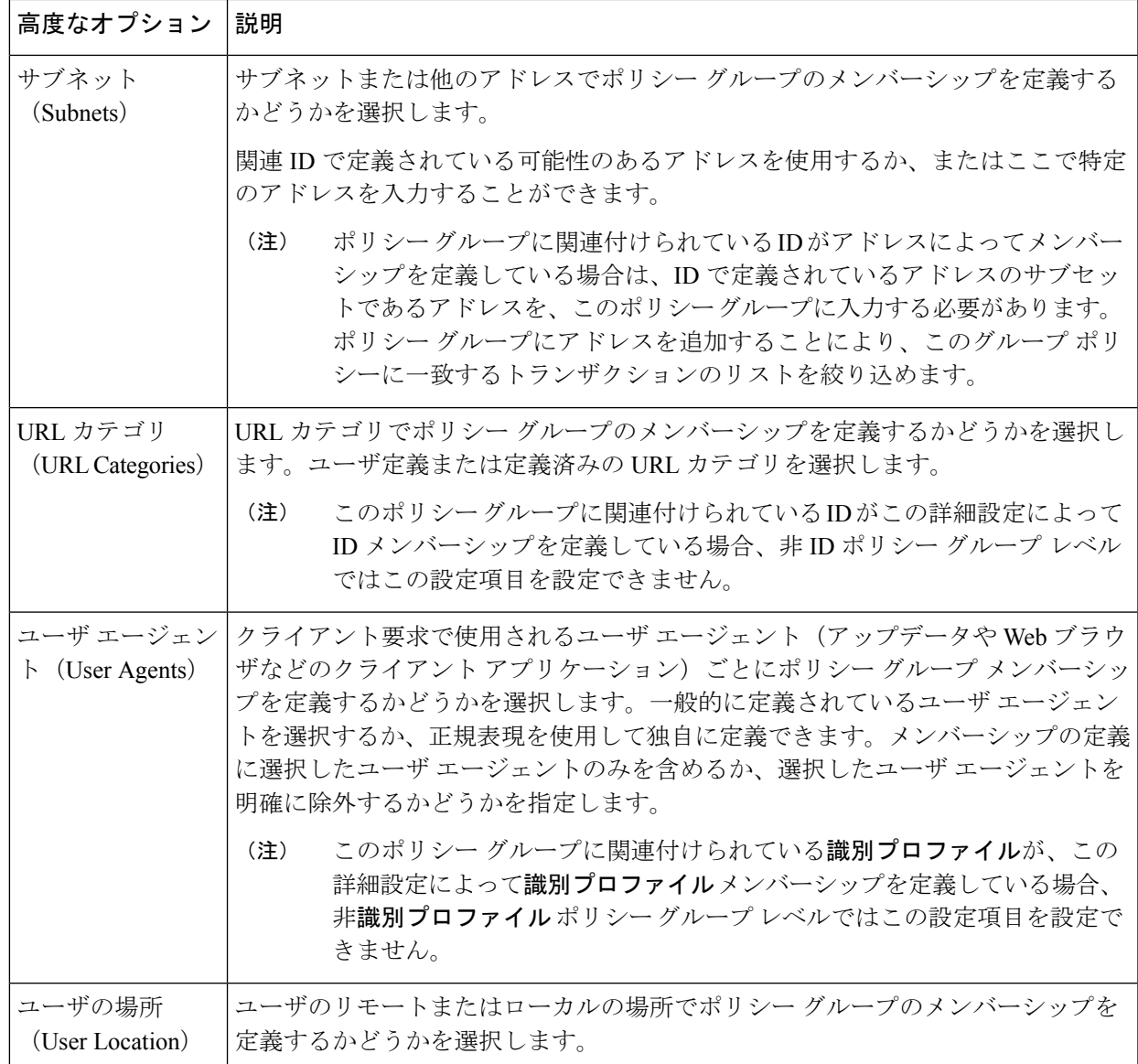

ステップ **8** 変更を送信します。

ステップ **9** アウトバウンド マルウェア スキャン ポリシー グループの管理を設定して、Web プロキシがトランザク ションを処理する方法を定義します。

> 新しいアウトバウンド マルウェア スキャン ポリシー グループは、各制御設定のオプションが設定され るまで、グローバル ポリシー グループの設定を自動的に継承します。

ステップ **10** 変更を送信して確定します([送信(Submit)] と [変更を確定(Commit Changes)])。

## <span id="page-5-0"></span>アップロード要求の制御

各アップロード要求は、アウトバウンド マルウェア スキャン ポリシー グループに割り当てら れ、そのポリシーグループの制御設定を継承します。Webプロキシは、アップロード要求ヘッ ダーを受信することにより、要求本文をスキャンする必要があるかどうかを判定するための必 要情報を得ます。DVS エンジンは要求をスキャンし、Web プロキシに判定を返します。必要 に応じて、エンド ユーザにブロック ページが表示されます。

- ステップ1 [Webセキュリティマネージャ (Web Security Manager) ]>[発信マルウェア スキャン (Outbound Malware Scanning)] を選択します。
- ステップ **2** [接続先(Destinations)] 列で、設定するポリシー グループのリンクをクリックします。
- ステップ **3** [接続先設定の編集(Edit Destination Settings section)] セクションで、ドロップダウン メニューから [接 続先スキャンのカスタム設定の定義(Define Destinations Scanning Custom Settings)] を選択します。
- ステップ **4** [スキャンする接続先(Destination to Scan)] セクションで、以下のいずれかを選択します。

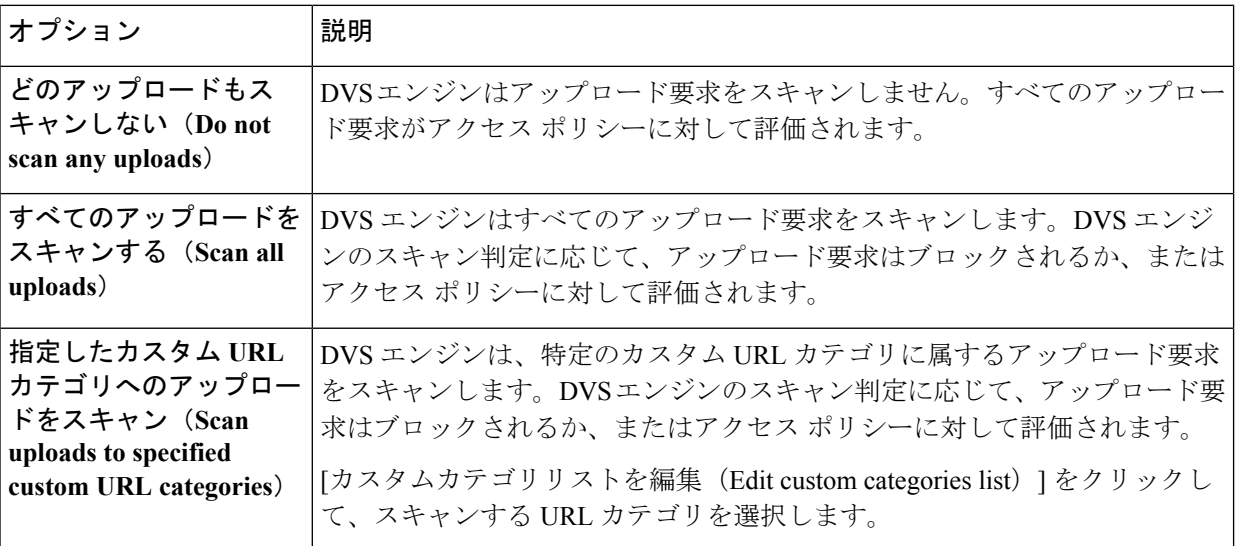

- ステップ5 変更を送信します。
- ステップ **6** [マルウェア対策フィルタリング(Anti-MalwareFiltering)]列で、ポリシーグループのリンクをクリック します。
- ステップ7 [マルウェア対策設定 (Anti-Malware Settings) ]セクションで、[マルウェア対策カスタム設定の定義 (Define Anti-Malware Custom Settings)] を選択します。
- ステップ **8** [Cisco DVSマルウェア対策設定(Cisco DVS Anti-MalwareSettings)]セクションで、このポリシーグルー プに対してイネーブルにするマルウェア対策スキャン エンジンを選択します。
- ステップ **9** [マルウェア カテゴリ(Malware Categories)] セクションで、さまざまなマルウェア カテゴリをモニタす るかブロックするかを選択します。

このセクションに一覧表示されるカテゴリは、イネーブルにするスキャンエンジンによって異なります。

- 設定された最大時間に達した場合や、システムで一時的エラーが発生した場合、URL トランザ クションはスキャン不可と分類されます。たとえば、スキャン エンジンのアップデート時や AsyncOS のアップグレード時に、トランザクションがスキャン不可と分類されることがありま す。マルウェアススキャンの判定が SV\_TIMEOUT や SV\_ERROR の場合は、スキャン不可のトラ ンザクションと見なされます。 (注)
- <span id="page-6-0"></span>ステップ **10** 変更を送信して確定します([送信(Submit)] と [変更を確定(Commit Changes)])。

# **DVS** スキャンのロギング

アクセス ログは、DVS エンジンがマルウェアについてアップロード要求をスキャンしたかど うかを示します。各アクセス ログ エントリのスキャン判定情報セクションには、スキャンさ れたアップロードに対する DVS エンジン アクティビティの値が含まれています。フィールド のいずれかを W3C またはアクセス ログに追加すると、この DVS エンジン アクティビティを より簡単に検索できます。

表 **<sup>1</sup> : W3C** ログのログ フィールドおよびアクセス ログのフォーマット指定子

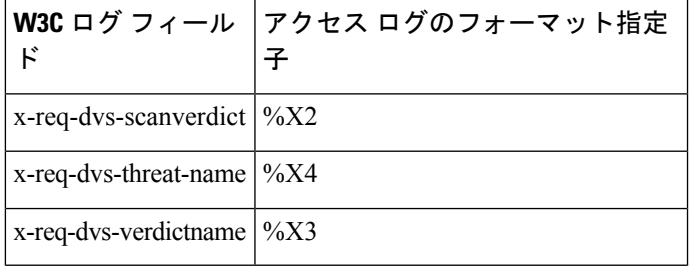

DVS エンジンによってアップロード要求がマルウェアと判定され、DVS エンジンがマルウェ アのアップロードをブロックするように設定されている場合、アクセス ログの ACL デシジョ ン タグは BLOCK\_AMW\_REQ になります。

ただし、DVS エンジンによってアップロード要求がマルウェアと判定され、DVS エンジンが マルウェアをモニタするように設定されている場合、アクセス ログの ACL デシジョン タグ は、実際にトランザクションに適用されるアクセス ポリシーによって決まります。

DVS エンジンがマルウェアについてアップロード要求をスキャンしたかどうかを判断するに は、各アクセス ログ エントリのスキャン判定情報セクションで、DVS エンジン アクティビ ティの結果を確認します。

**DVS** スキャンのロギング